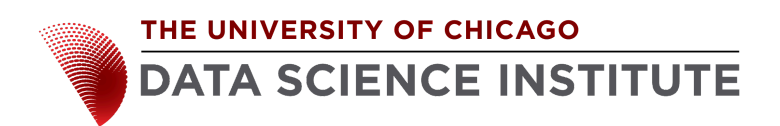

## **Network Measurement Device Installation Instructions**

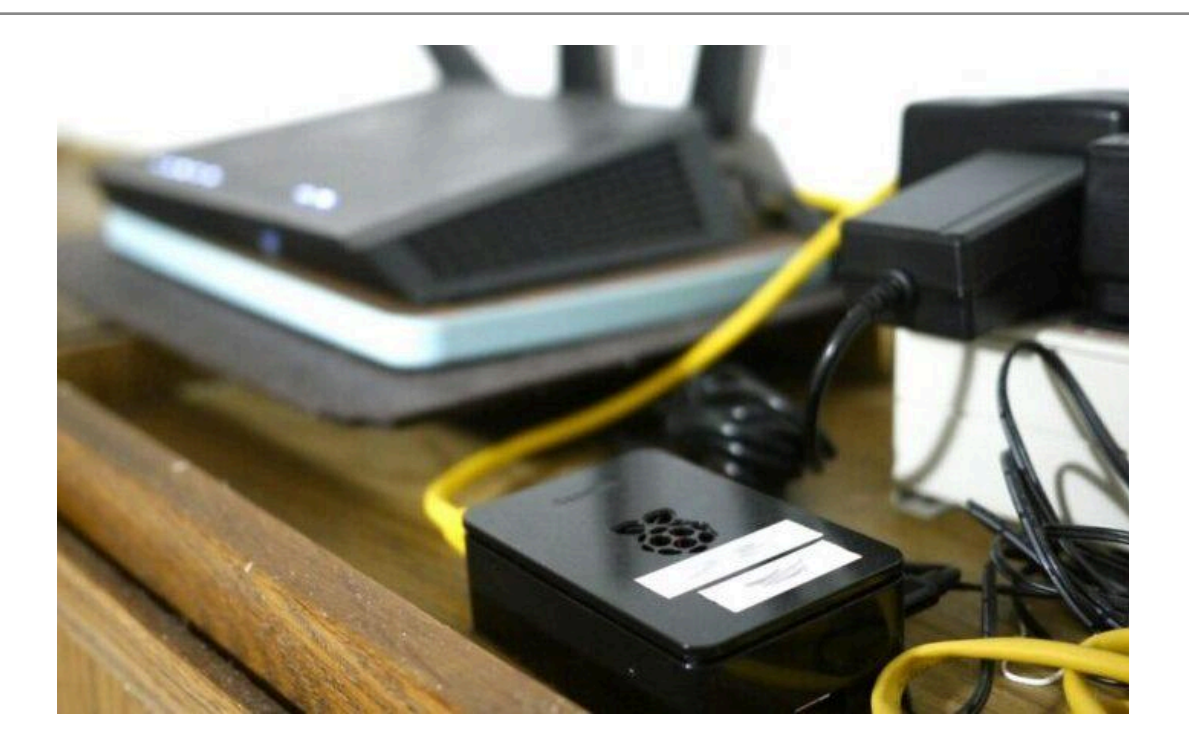

# **Please contact us at [broadband-equity@lists.uchicago.edu](mailto:broadband-equity@lists.uchicago.edu) for questions and additional help with installation**

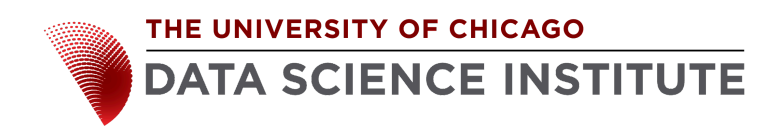

#### **STEP 1. Unbox the Measurement Device**

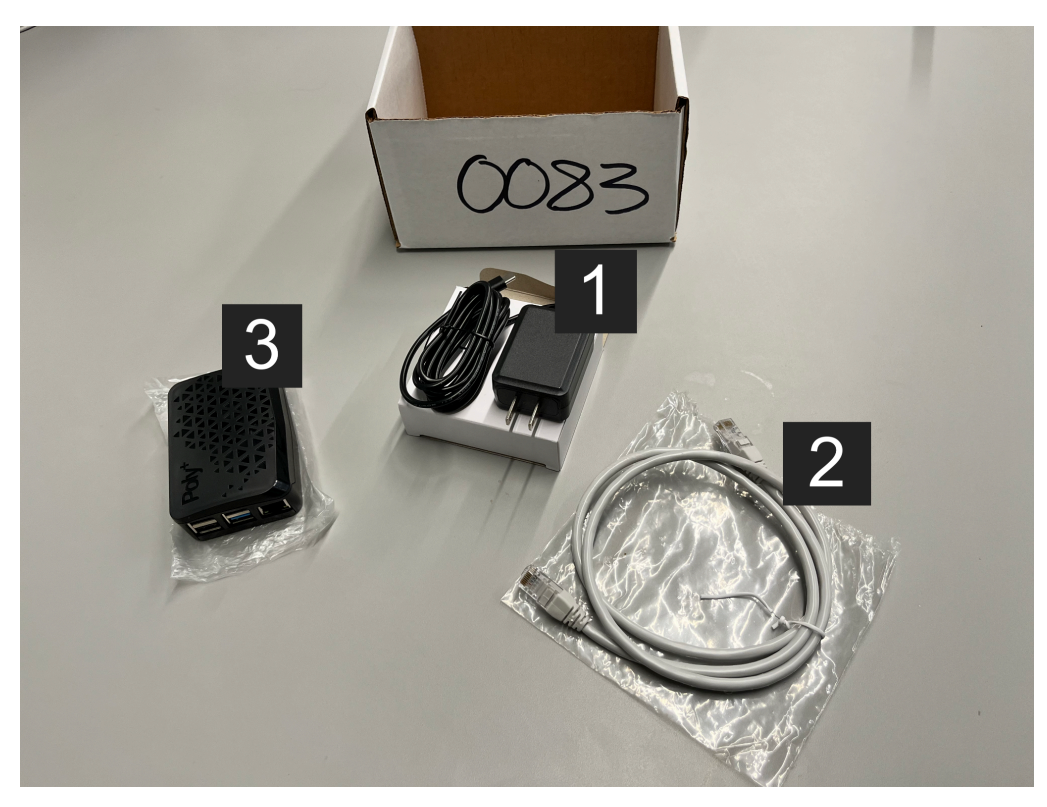

**Figure 1**. Measurement Device Components

The measurement device includes (see **Figure 1**):

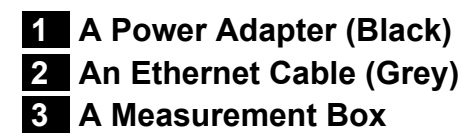

w

#### *Quick Start Guide*

- 1. Locate your "source" of Internet connectivity (modem/router combo or wireless router) → **page 3**
- 2. Connect measurement box  $\bullet$  to modem/router using Ethernet cable  $\bullet$   $\rightarrow$  page 4
- 3. Connect measurement box  $\overline{3}$  to power outlet using power adapter  $\overline{1}$   $\rightarrow$  **page 5**

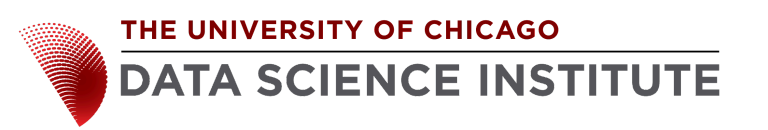

### **STEP 2. Locate the "source" of your Internet connectivity (the equipment that enables your home Internet connection)**

Connect the measurement box to your **wireless router** or **modem/router combo** shown in **Figure 2**. These devices should have additional Ethernet ports on the back where you can connect the measurement box.

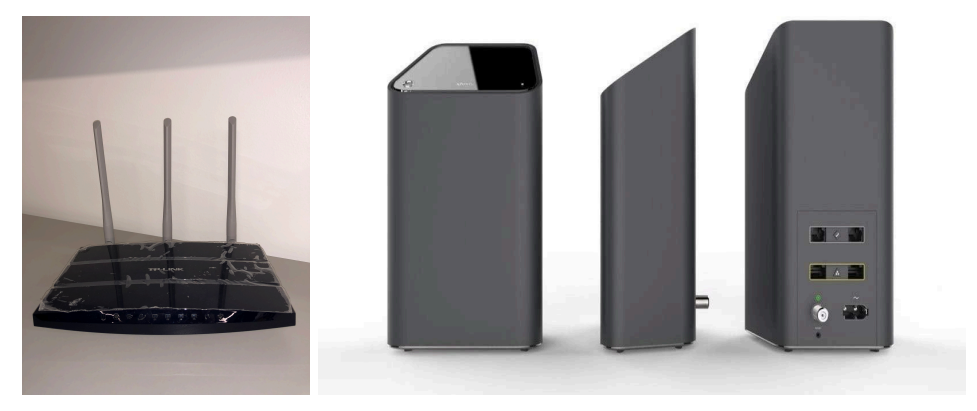

**Figure 2**. wireless router (left) and modem/router combo (right)

#### **The measurement box will work best if connected directly to these devices. DO NOT connect the box to a WiFi extender or other networking equipment.**

**Note**: You will need an available power outlet near your "source" of Internet connectivity to power the measurement box (see **Step 4** below).

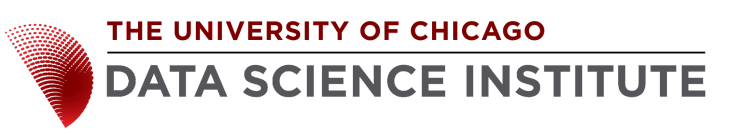

### **STEP 3. Locate an available Ethernet port on router or modem/router combo and connect your measurement box to that port with the yellow Ethernet cable**

Through an available Ethernet port (see **Figures 3 and 4**) on your modem/router combo or wireless router, you can connect the measurement box using the yellow Ethernet cable. **Plug one end of the Ethernet cable into the port on the measurement box and plug the other end of the cable into an available port on your modem/router combo or wireless router**.

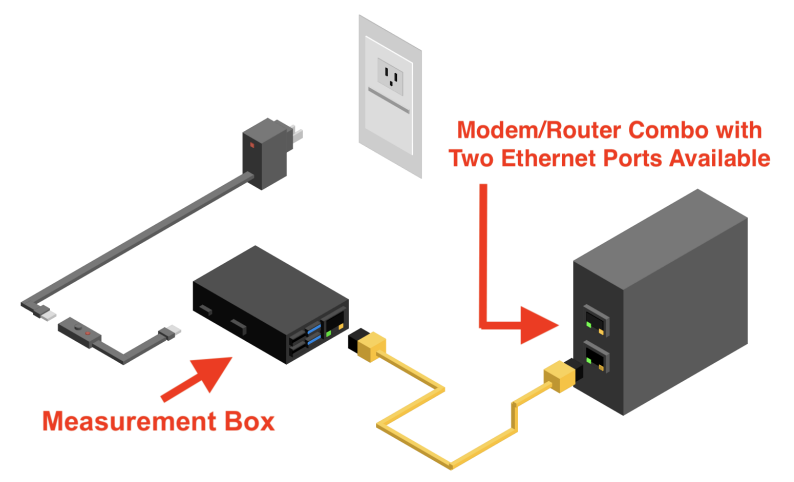

**Figure 3**. A direct connection between the measurement box and a modem/router combo using the yellow Ethernet cable

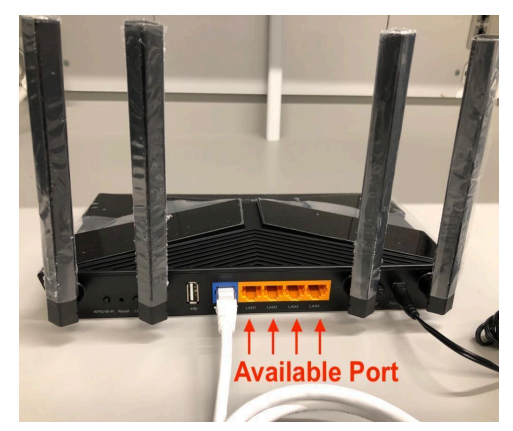

**Figure 4**. Available Ethernet ports on a wireless router

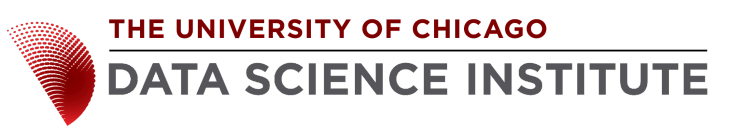

### **STEP 4. Connect the measurement box to a power outlet and turn on the power switch**

As shown in **Figure 1** above, the power adapter **1** connects the measurement box **3** to a power outlet. Once connected, the device will turn on immediately. You should see a red light on the device, indicating that the device is on.

Once the device is on and the Ethernet cord 2 is connecting your measurement box to your modem/router combo or wireless router, blinking green  $\blacksquare$  / yellow  $\blacksquare$  lights on the measurement box's Ethernet port (see **Figure 5**) will signal that the device is connected to the Internet.

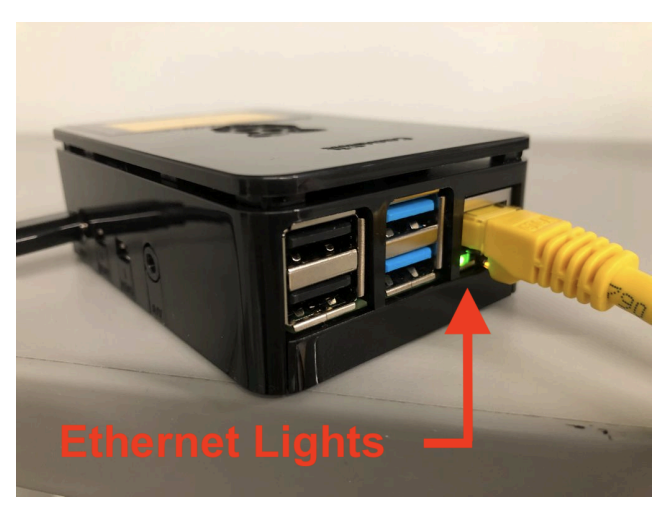

**Figure 5**. The measurement box Ethernet port with blinking lights signalling a connection

**Please email us at [broadband-equity@lists.uchicago.edu](mailto:broadband-equity@lists.uchicago.edu) after you install the device so that we can confirm device activity.**

## **Thank you for participating in the study!**